There's a new way to submit and manage your podcasts on Pandora: [Simplecast](https://www.simplecast.com/connect) Creator [Connect!](https://www.simplecast.com/connect)

You must use Simplecast Creator Connect to submit any new podcasts you want to add to Pandora.

## **Follow these steps to access Simplecast Creator Connect**:

- 1. Go to: [Simplecast](https://www.simplecast.com/connect) Creator Connect.
- 2. If you already use Simplecast as your hosting platform, click 'sign in' to your account with your existing login credentials.
- 3. If you do not use Simplecast as your hosting platform, please create an account by clicking on the purple "Get Started. It's free!" button

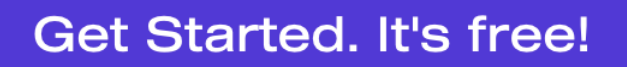

Or sign in to your Simplecast account.

## **Follow these steps to submit or claim your podcast**:

- 1. Click on 'Add Shows'.
- 2. Enter the RSS feed and click 'Search'. Confirm that it's the correct show by clicking 'Yes!'.
- 3. Agree to the Terms of Service.
- 4. Then hit 'Next' to send the email with the verification code. NOTE: you must have access to the email address in the RSS feed.
- 5. Open the verification email sent to the email address in the RSS feed and click the link within to verify.
- 6. The podcast will be available on Pandora within 24 hours.
- 7. If you'd like your podcast to get considered for the SiriusXM app, please email [podcasts@siriusxm.com](mailto:podcasts@siriusxm.com).